## WEB問診の始め方

## STEP1

どちらかの方法で、WEB問診画面にアクセスして下さい

方法1) QRコードを読み取る インストリック 方法2) URLにアクセスする <https://www.melp.life/s/pcpo0>

## STEP2

WEB問診画面に移動しますので 問診内容を入力して送信してください。

回答が終わりましたら、 受付に終了の旨を伝えてください。

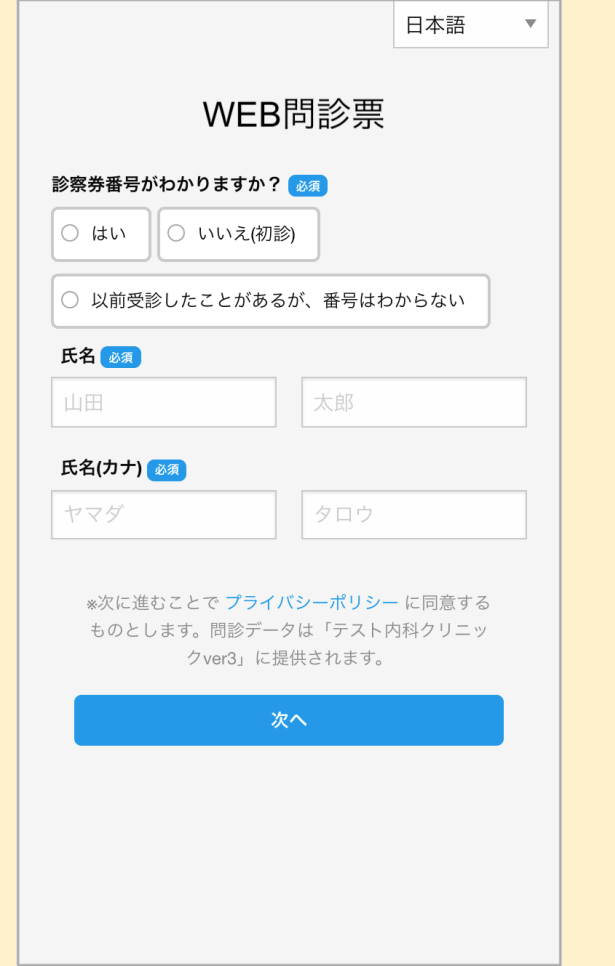

医療法人徳松会 松永病院